# **BLTouch: Auto Bed Leveling Sensor for 3D Printers**

### ■ **Smart V3.1 Highlights**

**Logic Voltage Free(Open Drain Output):** 3.3V / 5V The desired output logic voltage is stored in the EEPROM of the probe and can be selected by commands.

**Long Stroke:** The stroke is up to 1.6mm longer than V2.0

**Z trigger with adaptable width**: The Z trigger pulse with adaptable width beyond 10ms eliminates the danger of firmware missing the trigger and the nozzle reaching the bed.

### ■ **Smart V2.0 and later versions highlights**

**Blue & Red LED:** Blue (Duty 3~11%: normal PWM signal and Zmin signal) and Red (Duty 80%: abnormal Power) LED for checking wiring defects.

**Engineering plastic Push-pin:** Engineering plastic push-pin can be bent more easily than aluminum pins so that engineering plastic push-pin can be recovered well and the 3D printer can be protected

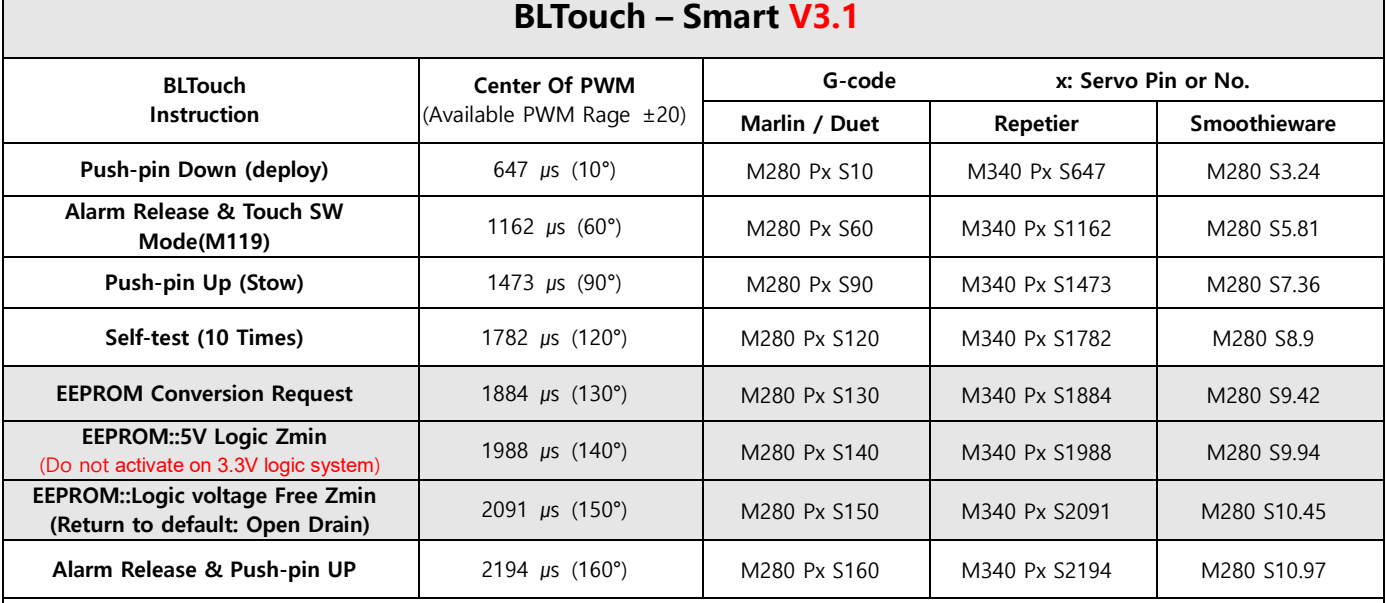

※ Depending on your board, you can need to adjust the PWM range or Duty cycle.

※ EEPROM::5V Logic Zmin: Used with 130° when the Z probe input pin on the control board is not pull-up or has an abnormal input circuit. ☞ see Logic Voltage Conversion

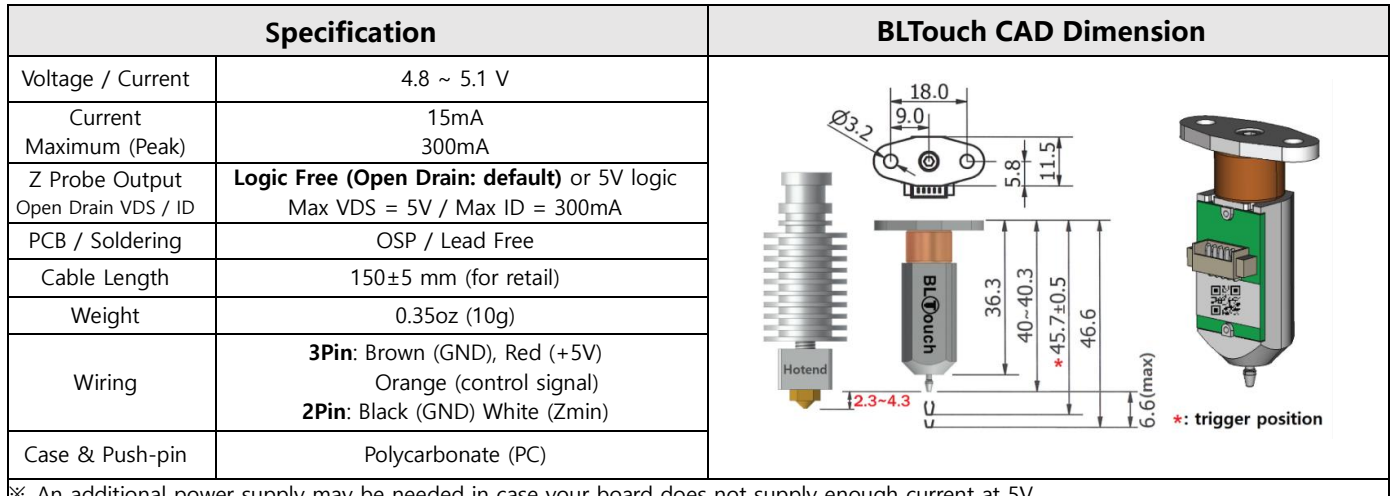

An additional power supply may be needed in case your board does not supply enough current at 5V.

※ Electronic devices can be damaged or even destroyed if connected to the wrong side polarity.

※ Set Zmin pull-up on your firmware when using Logic Free (In most cases, it is already set up)

※ If push-pin deploy fails, turn the core by up to 180 degrees with an Allen-key so that the core is further inside the casing.

※ Depending on your type of 3D printer, you may need to remove or add some parts to the controller board.

※ In principle, a controller board with a large capacitor in the end stop input circuit is not supported.(You may need to remove such a capacitor from your board)

※ If noise, etc. interference is expected, you should use an anti-interference extension cable (Shielded or Twisted Cable).

※ Selling price and specifications are subject to change without prior notice.

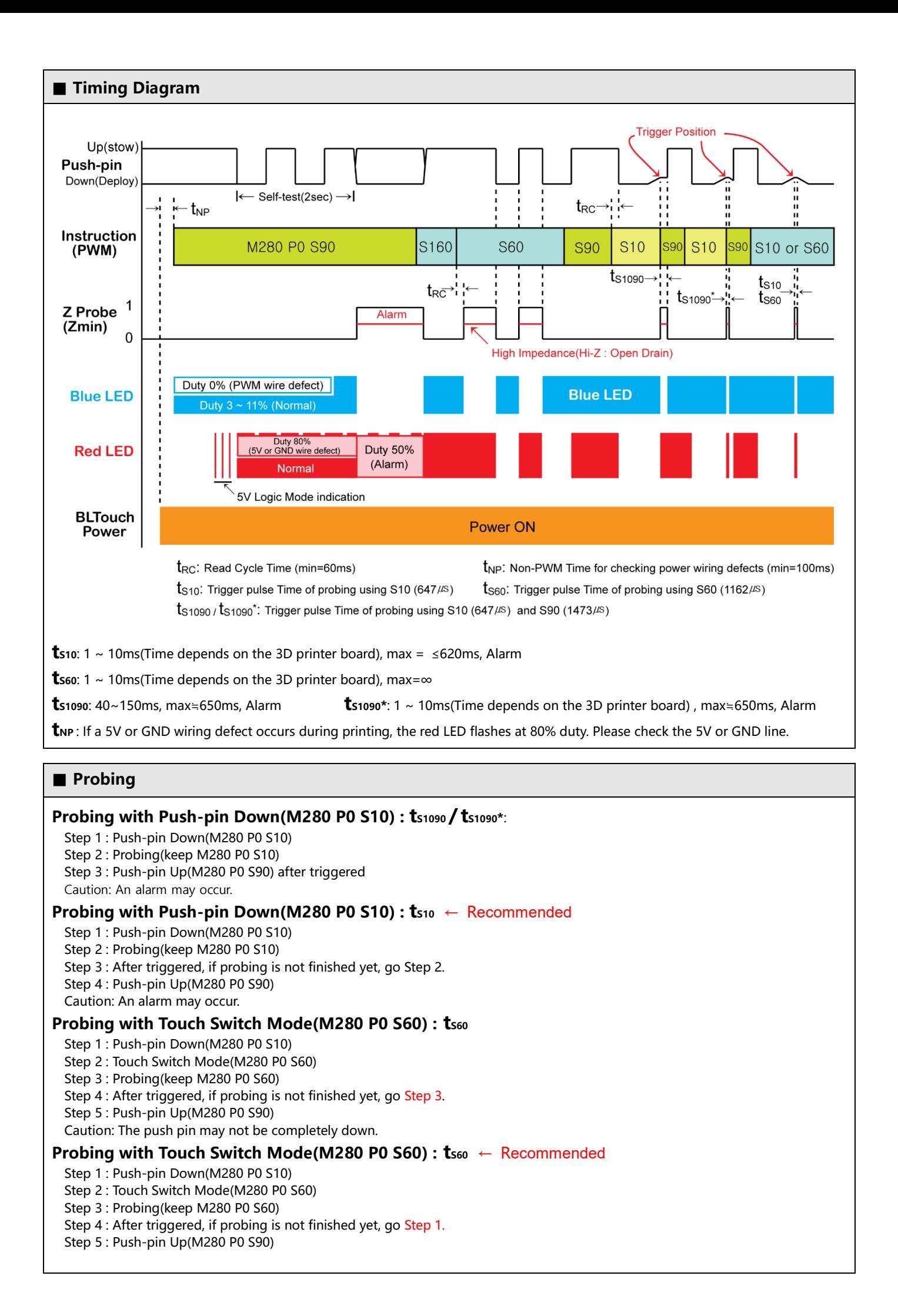

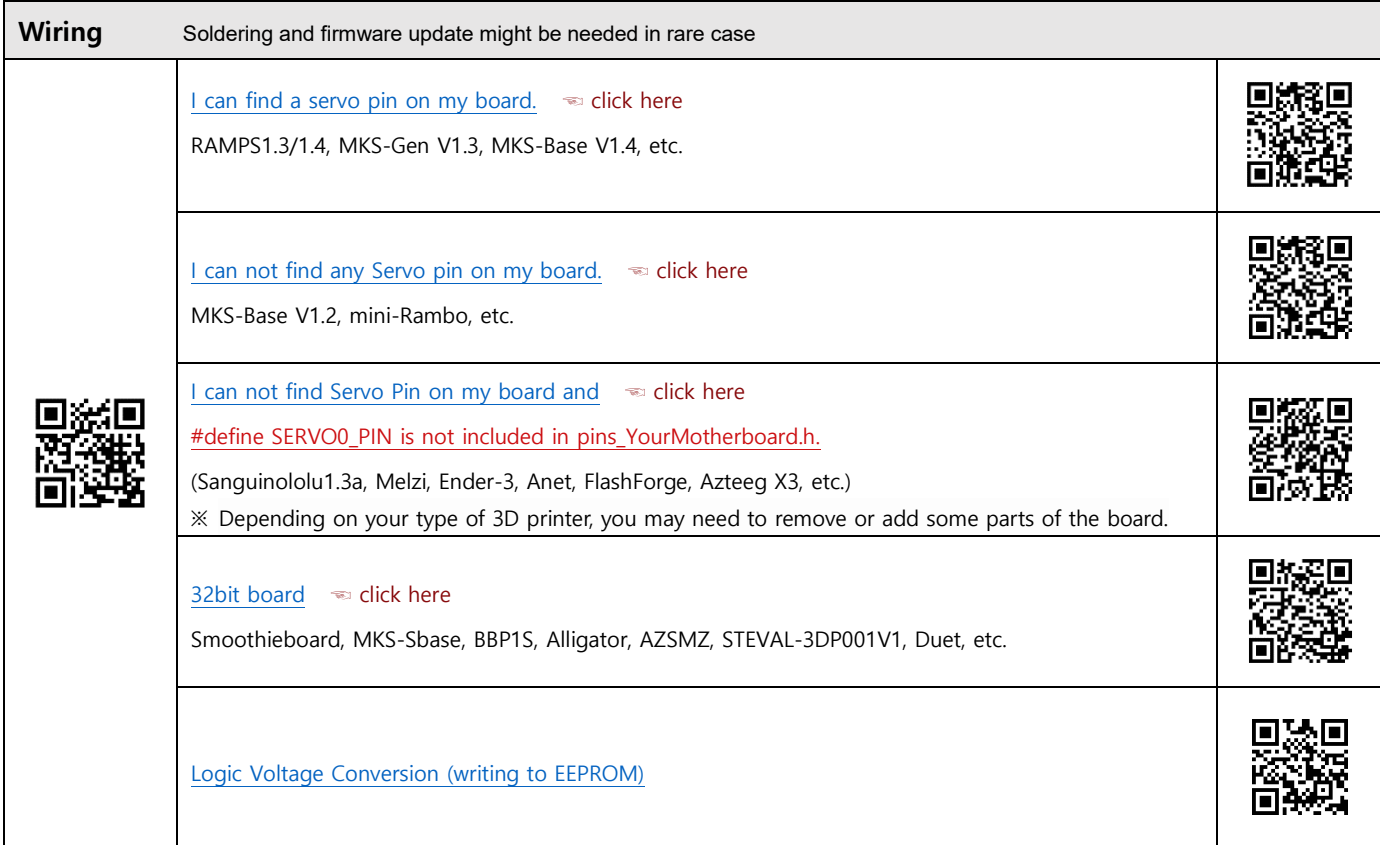

# ■ **Open Drain for Logic Voltage Free**

In the BLTouch, an additional MOSFET is used to implement the Logic Free 3.3V / 5V (Open Drain) output mode.

Open Drain(Default) mode depends on the logic level of your control board, so if your board is a 5V logic system, BLTouch operates in 5V logic mode and 3.3V logic mode if your board is a 3.3V logic system.

Other than some special cases (for example, a controller board that has a Zmin input with a large capacitance), the Smart V3 is a drop-in replacement for a V2 (no firmware modification needed).

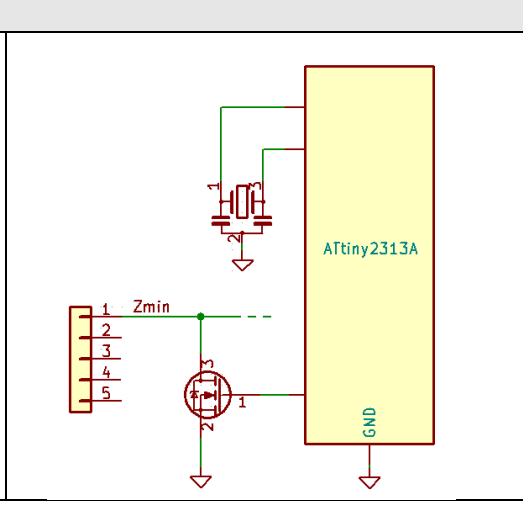

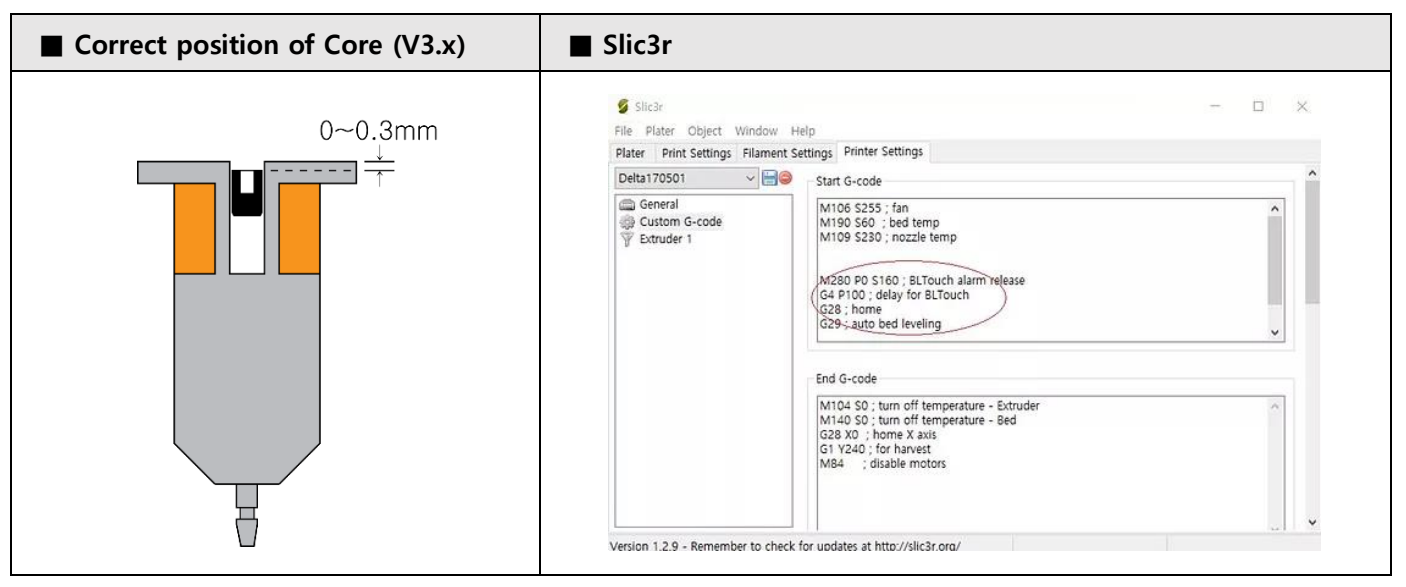

## ■ Logic Voltage Conversion (writing to EEPROM)

In most cases, this operation is not required. We recommend that you do not set this up if possible. If necessary, you can set the logic voltage in one of two ways:

- 1. The Z probe input pin on the control board is not pull-up or has an abnormal input circuit. **(A board with a large capacity capacitor in the end-stop input circuit, such as the Melzi )**
	- ☞ And if the nozzle is in contact with the bed after missing the trigger signal
	- ☞ If you want more precision bed leveling, Remove the capacitor(recommended).
	- ☞ This setting is not required if the large capacity capacitor has already been removed from the board.
	- ☞ Do not activate 5V logic on the 3.3V logic system without 3.3V logic conversion.

Step 1: Connect the 3pin (brown, red, orange) and 2pin (black, white) to the control board.

- Step 2: M280 P0 S10 ← least 500ms
- Step 3: M280 P0 S140 ← least 150ms
- Step 4: M280 P0 S130 ← least 150ms
- Step 5: M280 P0 S140 ← least 150ms
- Step 6: Check if there is a 5V Logic Mode indication.

If no 5V Logic Mode Indication is found, perform Steps 2 to Step 5 again.

## **2. Return to default (Logic voltage free) mode**

☞ This operation is not necessary if you have not previously set it to 5v Logic.

Step 1: If your control board is a 3.3V Logic system, connect 3 pin to the control board without 2pin connections.

- Step 2: M280 P0 S10 ← least 500ms
- Step 3: M280 P0 S150 ← least 150ms
- Step 4: M280 P0 S130 ← least 150ms
- Step 5: M280 P0 S150 ← least 150ms
- Step 6: Check if there is a 5V Logic Mode indication. The 5V Logic Mode Indication should no longer appear. The 5V Logic can damage the 3.3V Logic system.

If there is a 5V Logic Mode Indication, perform Step2 to Step5 again.

Step 7: Connect the 2pin to the control board

## **5V Logic Mode Indication:** ☞ see Timing Diagram

When the BLTouch is disconnected and re-connected, the red LED flashes at 10ms length 3 times immediately.

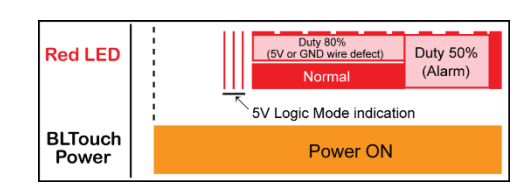

### **Handshake:**

When each EEPROM command (S130, S140, S150) is completed, the 10ms red LED is turned on once or twice. The last command for mode conversion (S140 or S150) will be activated immediately and the 10ms red LED flashes two times.

Please don't mix up the sequence.

If the correct order and minimum retention time are not observed, a retry may be required.

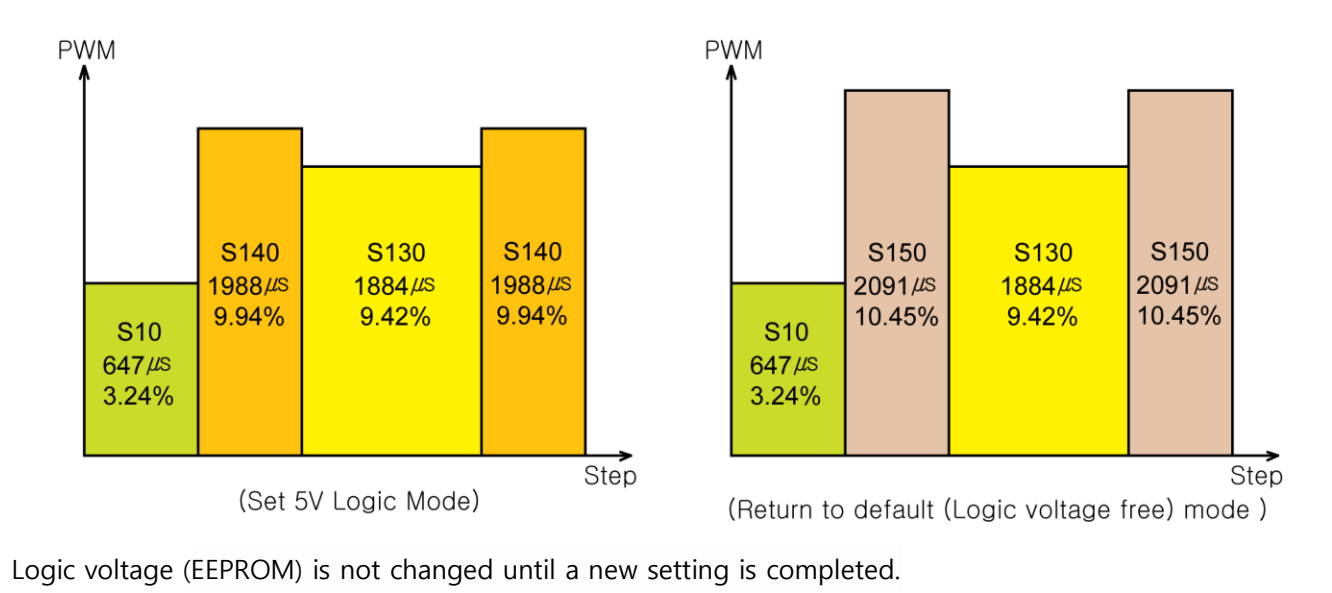

## **■ Setting (e.g. Marlin firmware)**

Please update the firmware in the following order:

Step 1: Copy the file below and overwrite at the Marlin folder. <== e.g. default

- Marlin-bugfix-2.0.x\config\default\Configuration.h
- Marlin-bugfix-2.0.x\config\default\Configuration\_adv.h

Step 2: Look at the Configuration.h at your previous firmware and edit Configuration.h at Marlin.

Step 3: Check your 3D printer works well.

Step 4: Please install your BLTouch.

Step 5: Edit Configuration.h and Configuration\_adv.h like below.

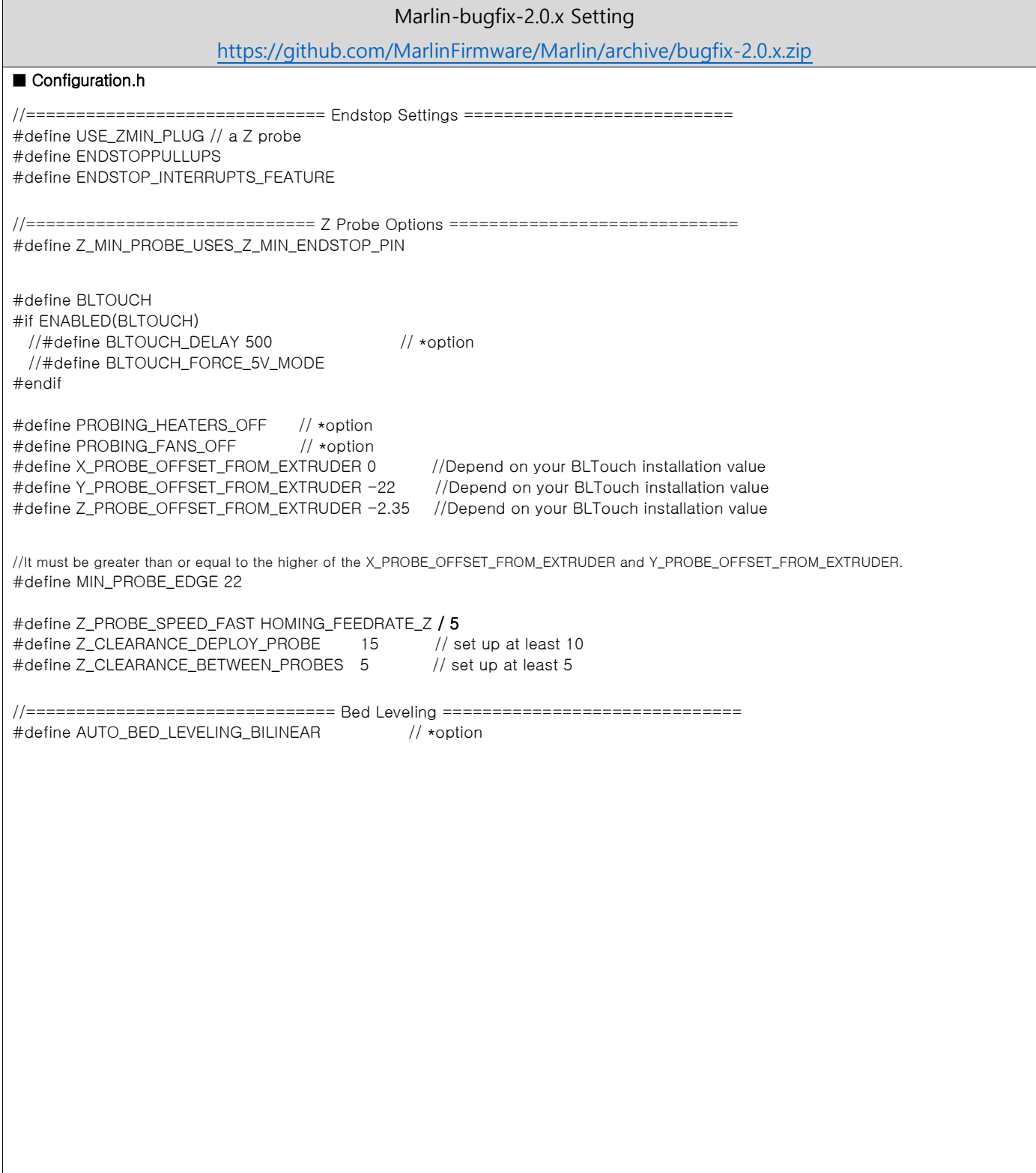